# NEW SW設備-IT 10 for Windows10新発売

1998年4月「SW設備-申請3」発売開始から20年、ついに出来なかった事を可能に!

## ①配管部品や引き出し線を"範囲で囲って"色・線種の一括変更!

今まで色変更が困難だった引出線や配管・給水・排水部品等 を範囲選択すれば、一括で範囲内の全ての色や選手を変更で きます。 きょうしゅう しゅうしょう しゅうしょう しょうしょう

### ②高低差のある宅内の配管が可能!

今までは、メーターを30㎝上げて作図という事が出来ないため、 修正が大変でしたが、立ち上りを含めて連続作図できるように なった事で高低差を修正なしで作図できるようになりました。

### ③給水機器が立体図になってもブロック化を維持! ③給水機器が立体図になってもブロック化を維持!

立体図は自動作図する際、部品を細かく分解してから斜めに再 配置していたため、どうしても細かい点の様な線分の集まりに なっていましたが、今回は右図の様に立体図にして、さらにそ の部品を新たにブロック化しています。

### 衛生器具・配管部品配置 - 本管のメニューが一新

 $\overline{N}$ 

### SW設備-IT 10 2018年5月15日より発売開始

開発元 しゅうしょう しゅうしょう しんしょう システムワールド株式会社 大阪府堺市南区御池台1-24-7 tel:050-3395-9872 fax072-320-1989

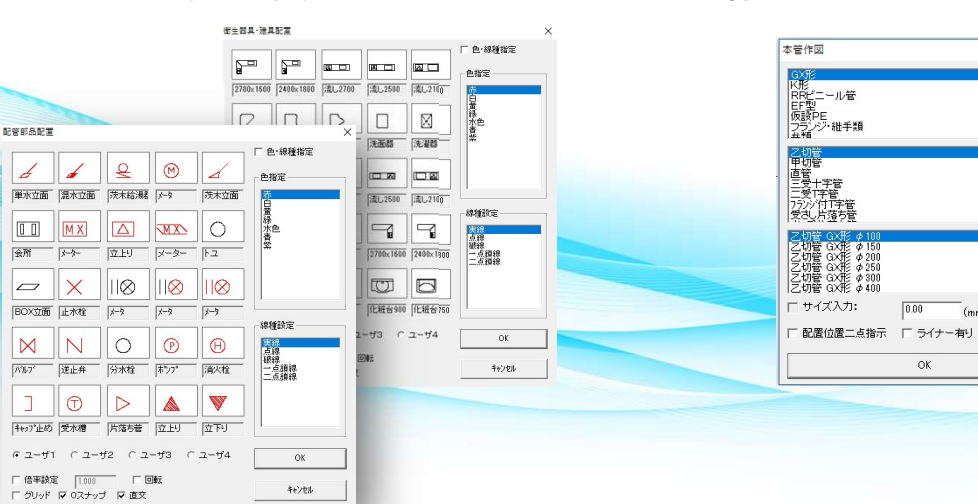

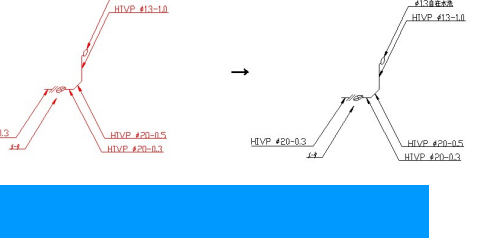

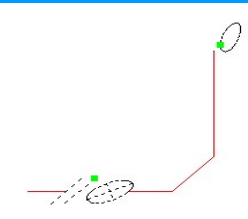

 $\ddot{\Phi}$ 

 $\rightarrow$ 

峰

 $\mathbf{d}$ 

 $\sqrt{2}$ 

玉

 $\overline{\mathbf{A}}$ 

 $\overline{+}$ 

 $\frac{2}{3}$ 

 $\mathbb{H}$ 

 $\frac{1}{2}$  $\overline{2}$ 

小生 NO

 $\mathbb{R}$ 

体

 $\rightarrow$ 

 $\bowtie$  $\Rightarrow$ 

 $\overline{\mathcal{A}}$  $\mathbb{R}$ 

 $-M$ **DW#**  $+$ 

 $\mathbb{R}^{\mathbb{N}}$ 

 $46'$ rbil.

配置時に色・線種の変更が可能 管種もメニューから変更可能になりました。

 $\left[\right]_{(mm)}$